# **Quels outils pour l'analyse des données accidents aujourd'hui ?**

**Florian VANCO - CEREMA**

## **Les données Accidents (BAAC)**

- Les données BAAC (bulletins d'analyse des accidents corporels)
- Recensent les **accidents corporels** chaque année,
- Saisies d'information de l'accident par les forces de l'ordre (police, gendarmerie, etc.) qui est intervenue sur le lieu de l'accident (issue d'un PV associé).
- Ces saisies sont rassemblées dans une fiche intitulée bulletin d'analyse des accidents corporels. L'ensemble de ces fiches constitue le fichier national des accidents corporels de la circulation dit " Fichier BAAC «
- Fiable pour mortel, moins pour grave, beaucoup de manque pour légers.

### **Les données Accidents (BAAC)**

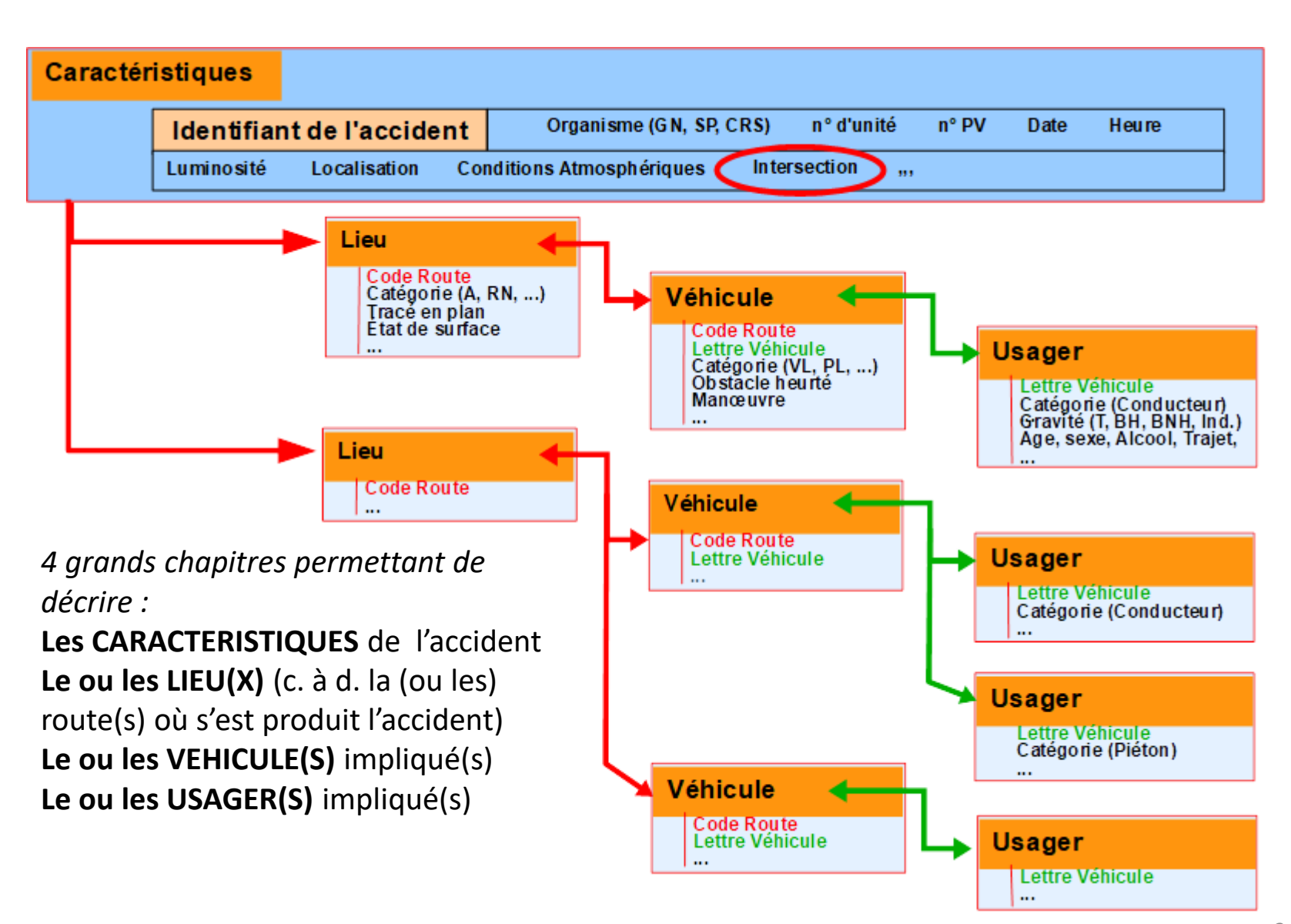

### **Les données Accidents (BAAC)**

- Détail de la base de donnée : page 156 du bilan national SR 2019.
- https://www.onisr.securiteroutiere.gouv.fr/etat-de-l-insecuriteroutiere/bilans-annuels-de-la-securiteroutiere/bilan-2019-de-la-securite-routiere
- Description plus détaillée des données recensées :
- https://www.onisr.securiteroutiere.gouv.fr/outils[statistiques/methodologies-statistiques](https://www.onisr.securite-routiere.gouv.fr/outils-statistiques/methodologies-statistiques)
- Données en open data:
- https://www.data.gouv.fr/fr/datasets/bas e-de-donnees-accidents-corporels-de-lacirculation/

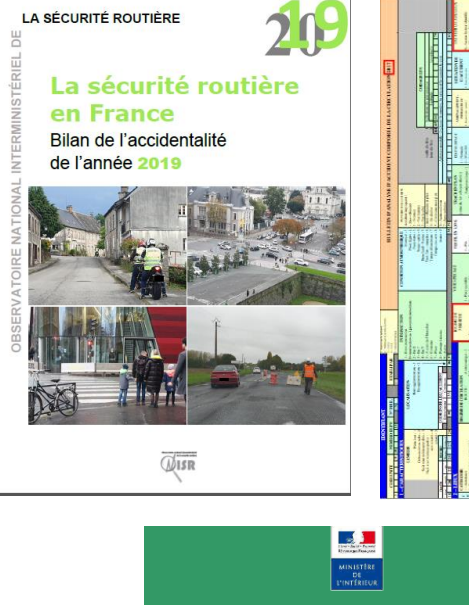

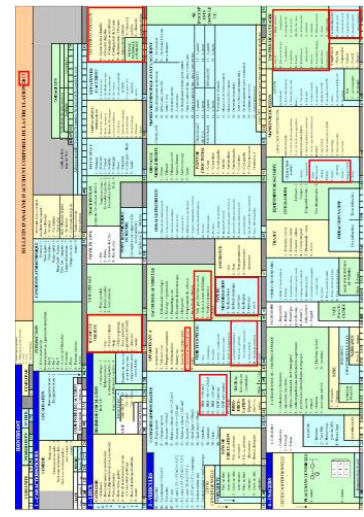

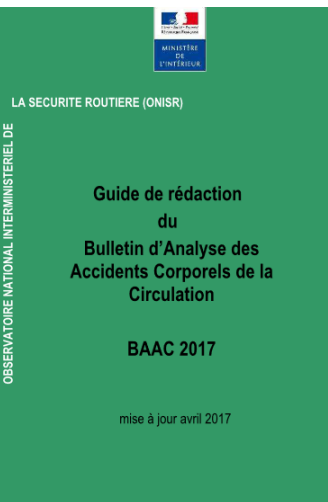

- Des outils de première analyse des données BAAC (et donc de l'accidentalité vélo) sont disponibles en accès libre à l'adresse suivante :
- [https://www.onisr.securite-routiere.gouv.fr/outils](https://www.onisr.securite-routiere.gouv.fr/outils-statistiques)statistiques
- Présence d'un module d'extraction des données accidents suivant divers caractéristiques sur votre territoire (région/département/EPCI/commune)
- Présence d'un module cartographique permettant de visualiser ces accidents.
- Permet une première visualisation de l'accidentalité sur votre territoire

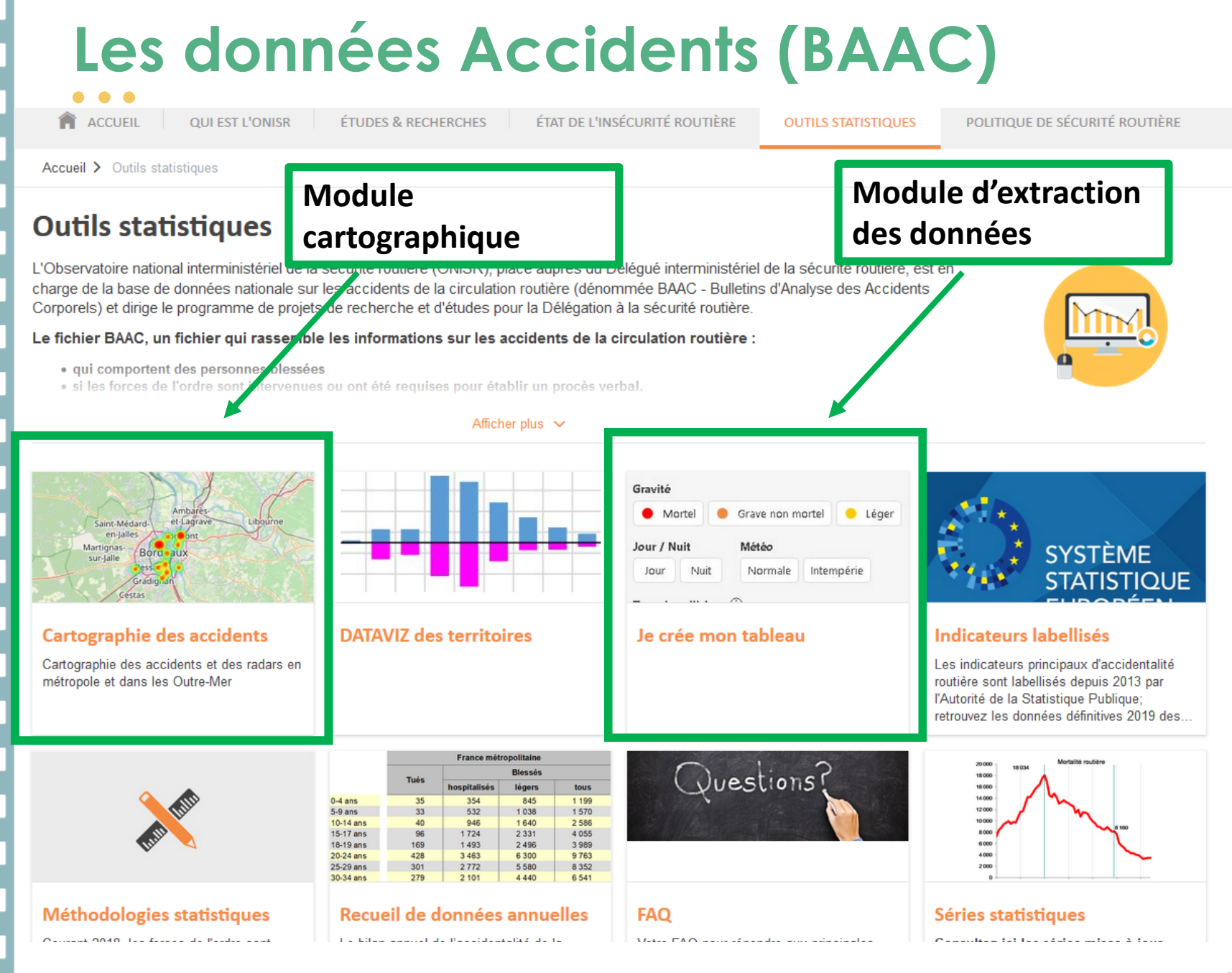

### **Les outils à disposition en libre accès** • Exemple : extraction des données accidents vélos sur le département du Rhône en 2018 **Bouton d'export** Résultats : 56 016 accident(s) trouvé(s) Métropole (De Outre-mer **Liste d'accidents Critère**  Filtres : Liste des accidents | 2019 **issue de d'extraction**  $\sigma$ 打 凾 Rechercher ① **l'extraction**  $\times$ **Liste des accidents Bilan des accidents** illez affiner les filtres de recherche pour retrouver l'élément souhaité. re Î Tué(s) Blessé(s) Blessé(s) **Milieu Adresse** Latitude **Date** hospitalisé(s)  $2018 \times$  $\Omega$  $\overline{2}$ 2 Hors agglomération D5B - 37 rue Principale 4,877 Choisir une année Choisir un mois Hors agglomération ROOSEVELT (BOULEVARD 3,5 **Création de**  Périmètre géographique **tableaux** $\overline{\mathbf{v}}$ En agglomération carrefour de la D15 et de la D15b  $0.55$ Auvergne-Rhône-Alpes X Choisir région  $\Omega$  $\overline{1}$ 1 Hors agglomération 18 avenue Etienne Soulié 2.039  $\blacksquare$ 69 - Rhône  $\times$ Choisir département  $\Omega$  $\mathbf{1}$ 1 En agglomération D321  $1,102$ Choisir commune  $\overline{0}$  $\mathbf{1}$ 1 En agglomération rue de TROISVILLES 3.504 En agglomération Hors agglomération Autoroute  $\Omega$  $\mathbf{1}$ 0 Hors agglomération LIN (RUE DU)  $-1,62$ Gravité O Mortel Grave non mortel  $\bullet$  Léger  $\overline{2}$  $\mathbf{0}$ 0 Hors agglomération RD 971 - carrefour 5.215 Jour / Nuit Météo Kirchheimbolanden Nuit Normale Intempérie Jour  $\overline{0}$  $\overline{2}$ 0 Hors agglomération PIERRE SEMARD (AV) 4,877  $\overline{\phantom{a}}$ es Rencontres Vélocs  $\overline{\phantom{a}}$  en numériques I en numériques I en numériques I en numériques I en numériques I en numériques I en numériques I en numériques I en numériques I en numériques I en numériques I e 1 En agglomération PK 5 D1330 2.552

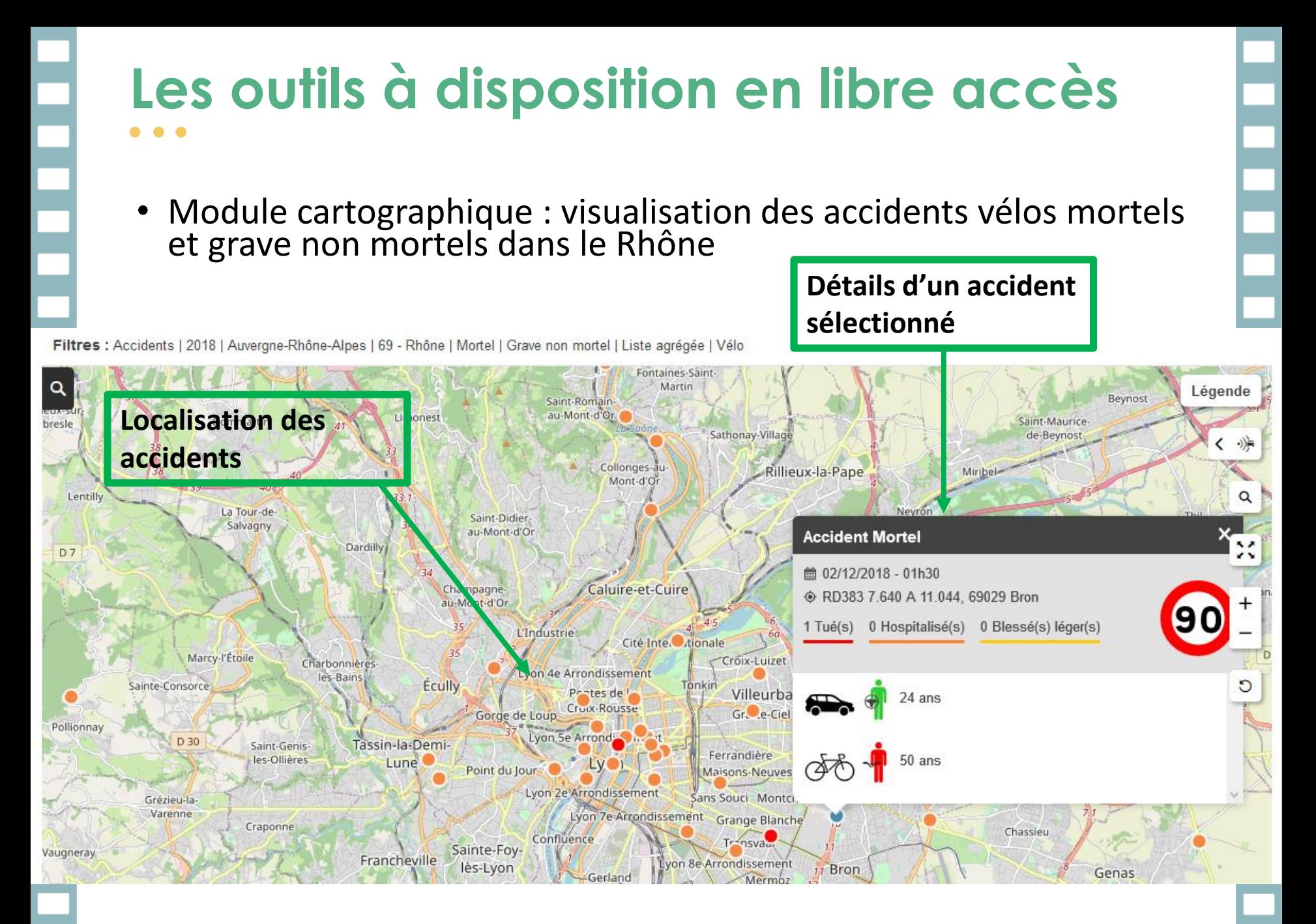

• Exemple : extraction des données accidents vélos sur le département du Rhône en 2018, selon l'âge des victimes (T et BH)

### Je crée mon tableau

Cartographie des accidents >

Ð

### Métropole O Outre-mer

Filtres : Bilan des accidents | 2018 | Auvergne-Rhône-Alpes | 69 - Rhône | Mortel | Grave non mortel | Vélo | Par Tranches d'âge

### **Bilan des accidents**  $\alpha$

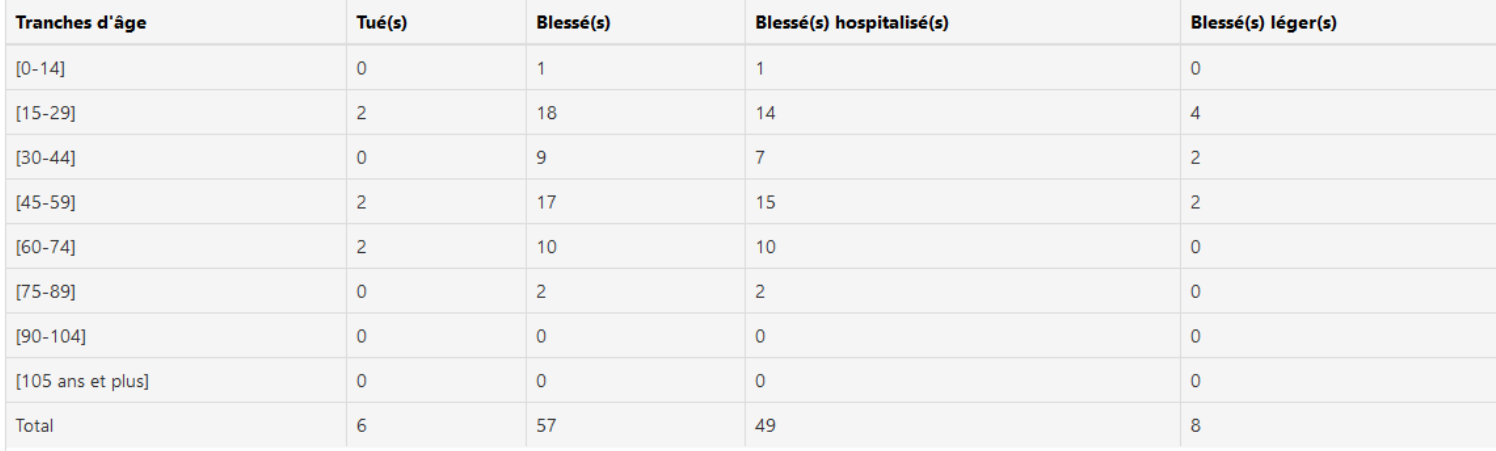

75 120 20 50 100

 $\vert$ 1

### **TRAxy Outil à disposition convention avec l'ONISR Formation à distance par cerema**

合

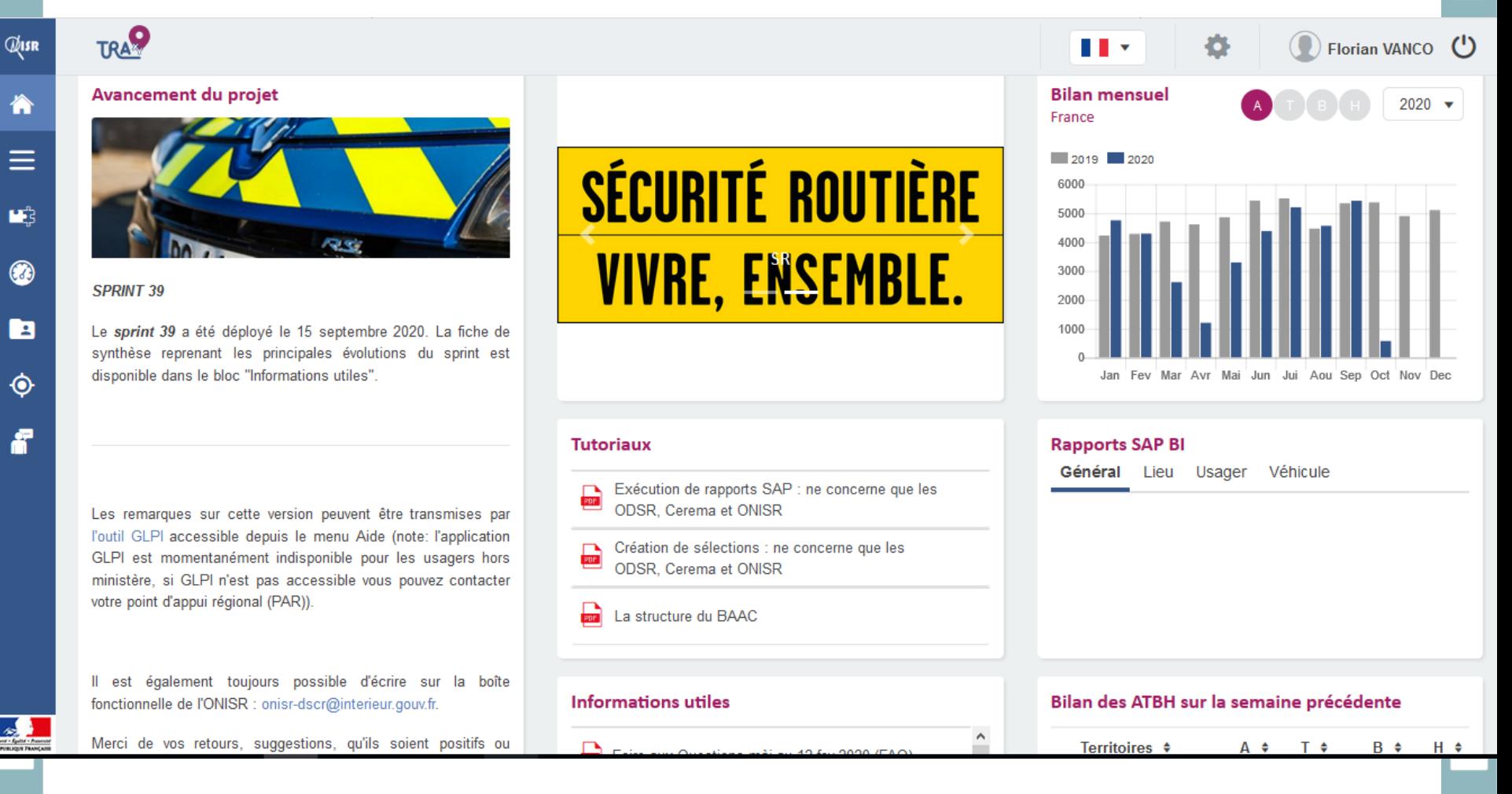

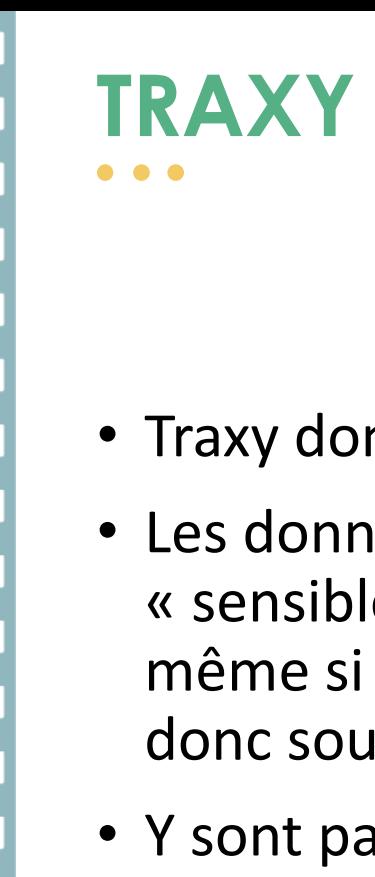

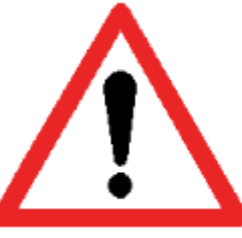

- Traxy donne accès à des données détaillées du BAAC
- Les données contenues dans les fiches BAAC sont « sensibles » car elles permettent d'identifier les impliqués, même si c'est indirectement ou par déduction. Elle sont donc soumises à la loi informatique et libertés
- Y sont particulièrement sensibles, les données comme alcoolémie, stupéfiant, validité du permis de conduire....
- **Une convention doit être signée entre le Délégué Interministériel de la Sécurité Routière et la collectivité concernée**

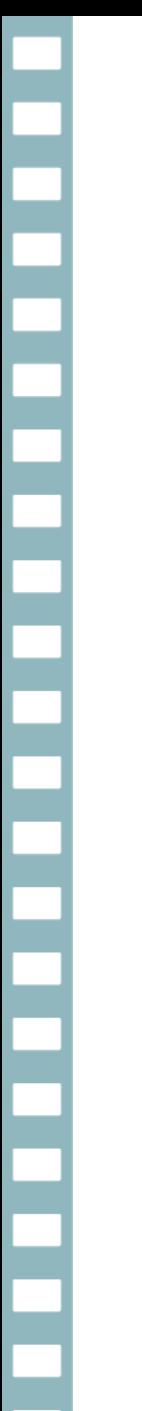

### **TRAXY**

- **Traxy** est le nouveau système d'information de l'observatoire national interministériel à la sécurité routière.
- *Les principaux objectifs de TRAxy sont les suivants*
- **Capitaliser les informations** sur les accidents corporels de la circulation.
- **Réaliser des rapports** sur ces données.
- **Cartographier** ces données accidents.

### **TRAXY**  $\bullet$   $\bullet$   $\bullet$

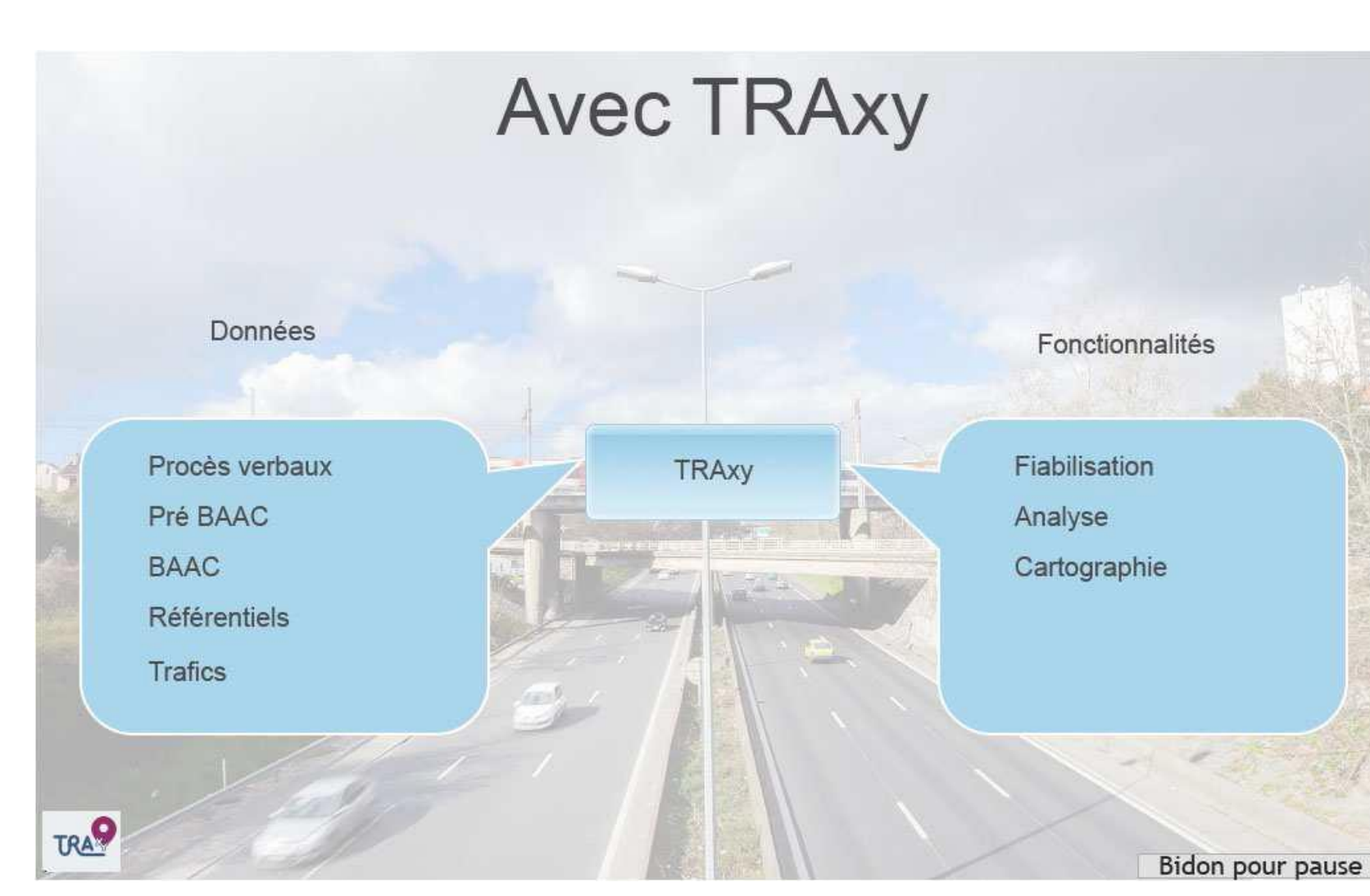

**Sélection des accidents (Tuées et BH) impliquant un vélo dans le Rhône en 2019**. *Possibilité de réaliser des sélections beaucoup plus poussées (type de voies, alcoolémie, autres véhicules impliqués, … etc)*

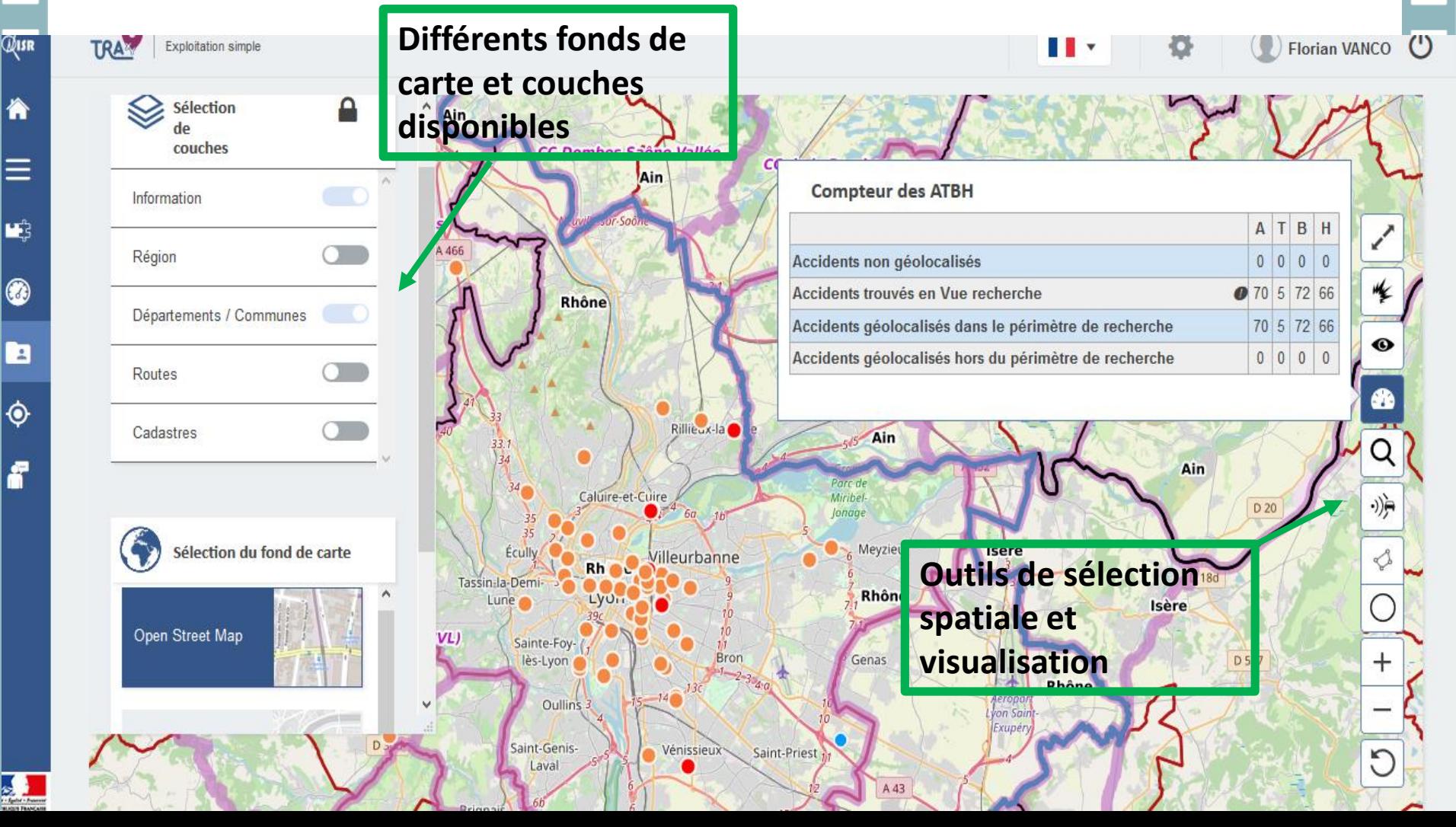

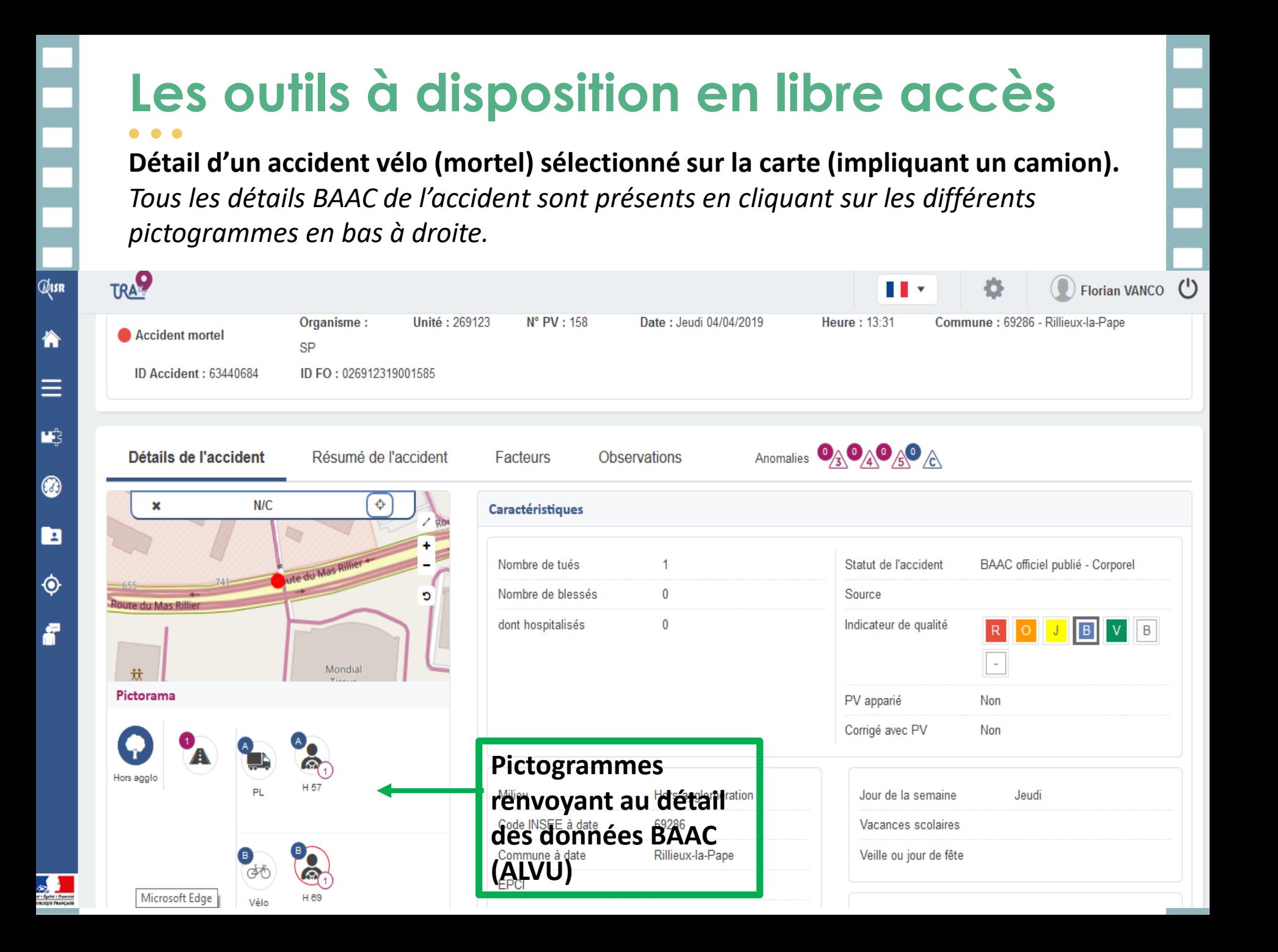

ĥ

F

 $\mathbf{F}^2$ 

O

Ŀ

 $\ddot{\bullet}$ 

f

### **Tableau du nombre de blessés (légers) en vélo dans le Rhône selon l'âge et le milieu en 2019.**

*Possibilité de créer des tableaux jusqu'à deux dimensions (ATBH) avec des données préalablement filtrées).*

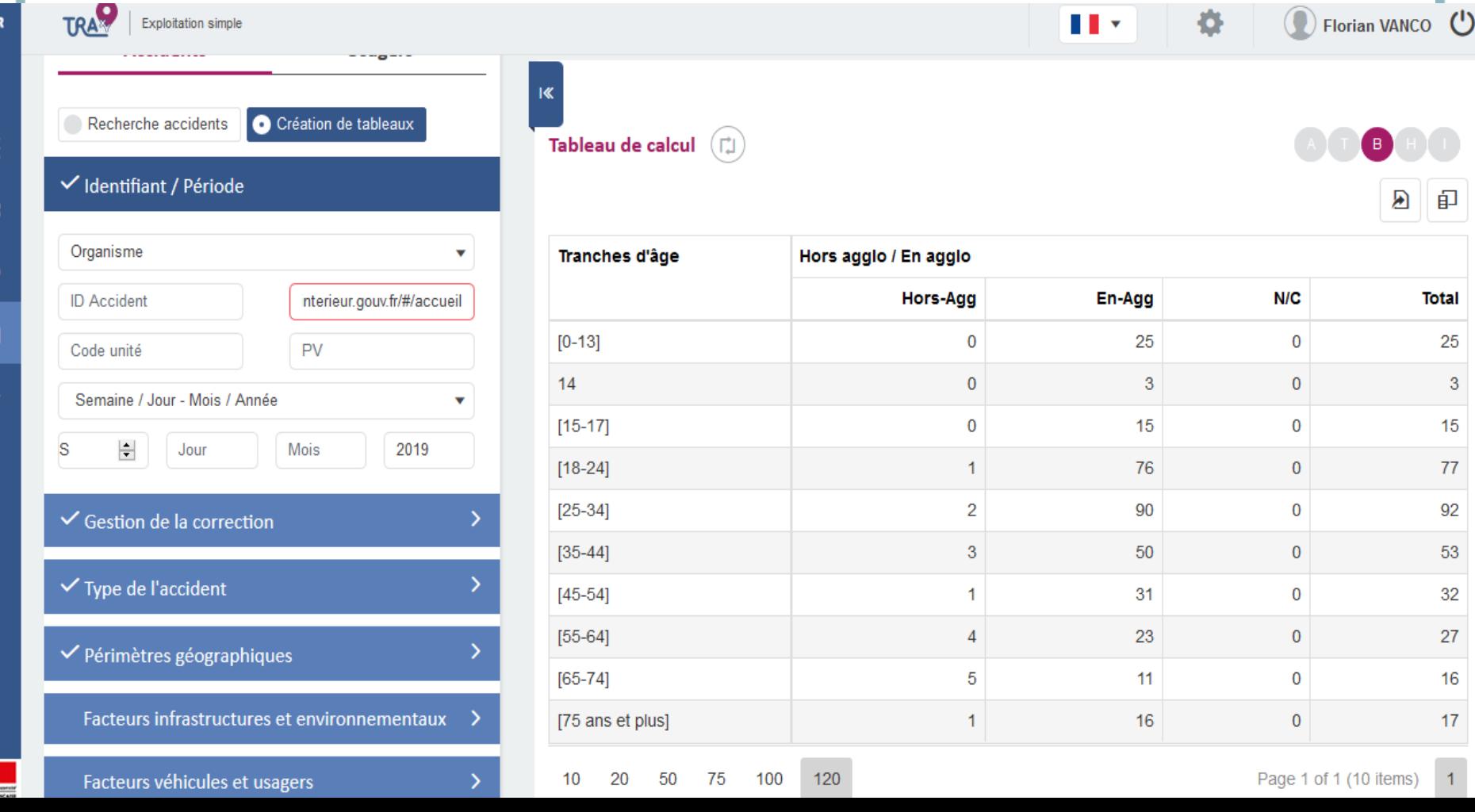

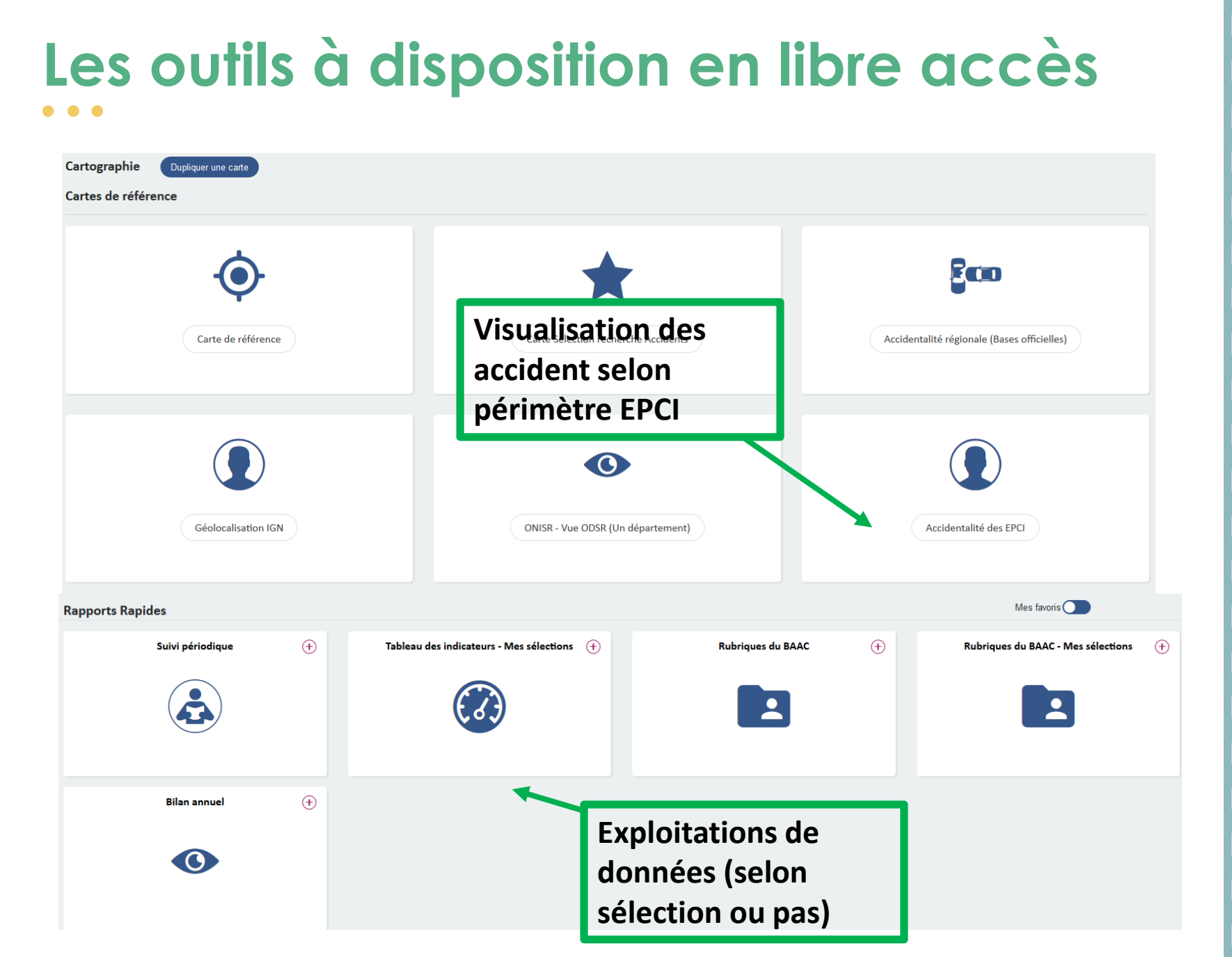

- Un entrepôt de données est relié à Traxy (SAPBI) et permet de faire des exploitations personnalisées selon des critères choisis.
- TRAxy possède des pré-exploitations qui renvoient sur SAPBI
- Prochaine étape : automatiser des bilans locaux sur des communes et EPCI (travail en cours de finalisation).

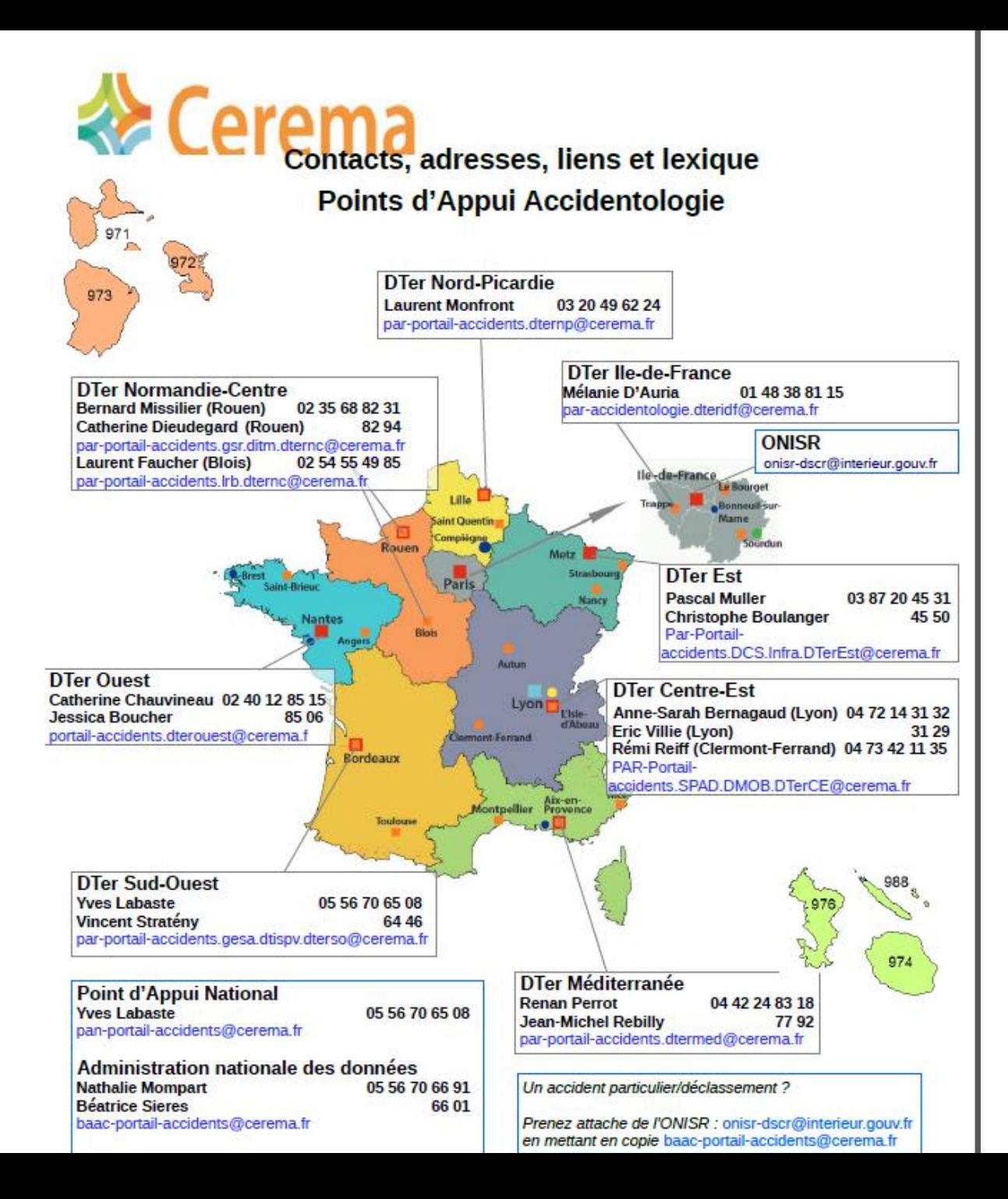

# **Merci de votre attention**

### **Florian.Vanco@cerema.fr**